### はじめての980円ジャンクガラホ改造, カラウィ UserLAndとTermuxでUbuntuなどLinux動作

Beginner for UserLAnd and Termux Ubuntu in US\$10 Junk feature phone style Japanese Android phone in 2021

- 1、 自己紹介 Self introduction
- 2、Recently my activities
- 3、Install Junk feature phone style Android phone
- 4、Install UserLAnd and Linux
- 5、Install apk file in the phone.
- 6、Operate applications in the mouse like touch pointer
- 7、Install VNC server, Linux, SSH server.
- 8、Install the other Android applications.
- 9、Conclusions

詳しい話はSlideshareで公開中 @kapper1224

鹿児島らぐ 2021年1月 2021年2月21日 14:00~ Place: Online

#### UserLAnd and Linux in JUNK Garaho

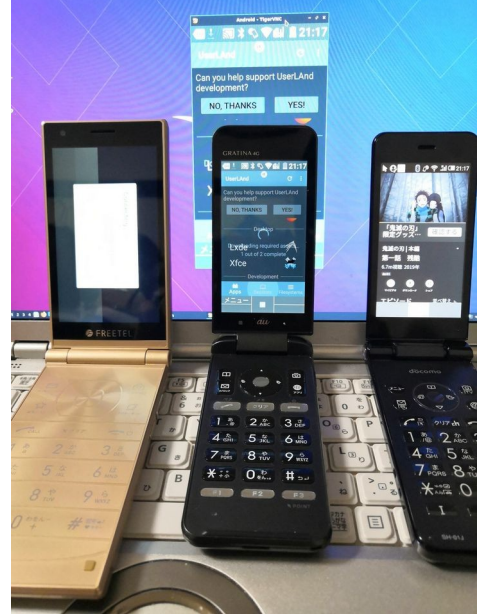

Gadget Hacking User Group Speaker:Kapper This Presentation:Slideshare & PDF files publication of my HP http://kapper1224.sakura.ne.jp

# 自己紹介 Self Introduction <sup>2</sup>

- My name: Kapper
- Twitter account: @kapper1224
- HP: [http://kapper1224.sakura.ne.jp](http://kapper1224.sakura.ne.jp/)
- Slideshare: <http://www.slideshare.net/kapper1224>
- Mastodon:<https://pawoo.net/@kapper1224/>
- Facebook: <https://www.facebook.com/kapper1224/>
- My Hobby: Linux、\*BSD、and Mobile Devices

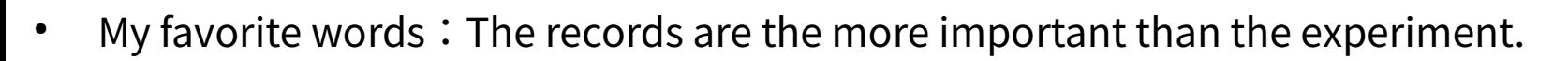

- Test Model: Netwalker、Nokia N900、DynabookAZ、RaspberryPi、Nexus7、Nexus5、 Chromebook、Fx0(FirefoxOS)、無敵CD-928、GPD-WIN、GPD-Pocket、Macbook、NANOTE、 Windows Tablet、SailfishOS、UBPorts、postmarketOS、NetBSD、
- Recent my Activity:

 Hacking Linux on Windows10 Tablet (Intel Atom) and Android Smartphone. Hacking NetBSD and OpenBSD on UEFI and Windows Tablet. I have been exhibiting in NT Nagoya, NT Kanazawa, Oogaki Mini MakerFaire. I have over 200 Windows Tablet and 120 ARM Android, and test it now.

#### 後、最近小説家になろうで異世界で製造業と産業革命の小説書いていますなう。

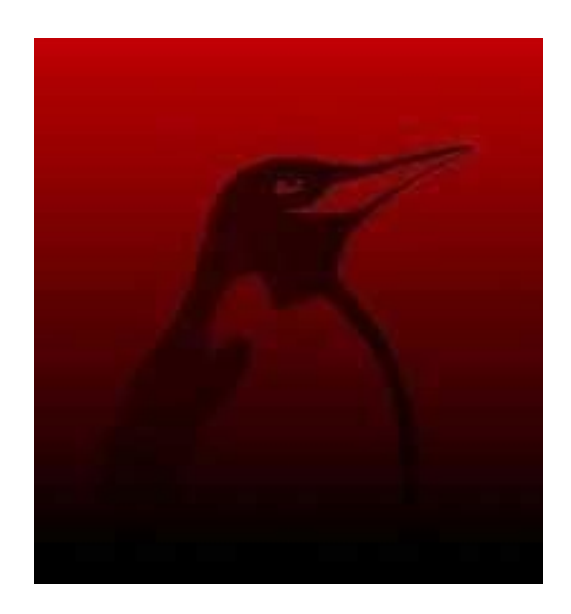

## Recently my activities  $3\frac{3}{2}$

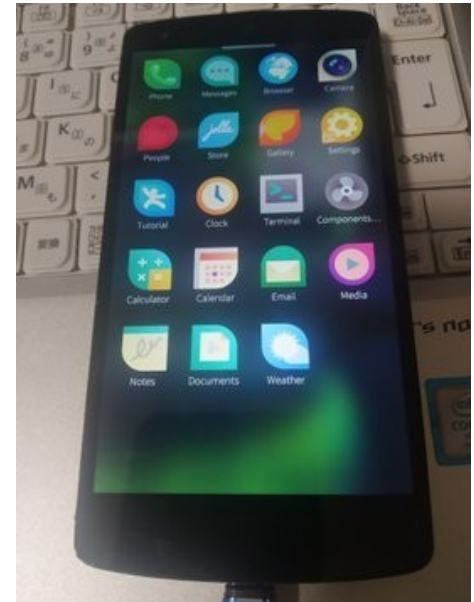

SailfishOS on unofficial Nexus5

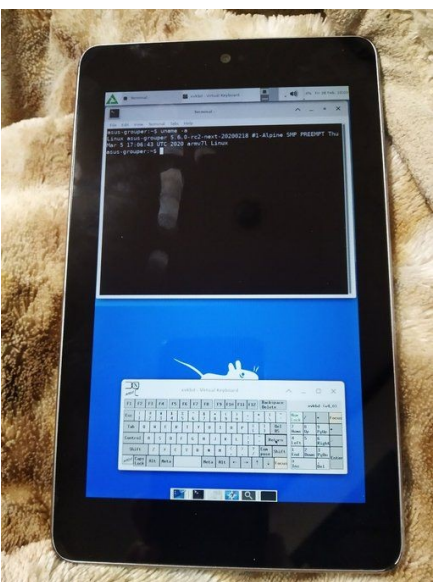

postmarketOS on Nexus5, Nexus7 2012 Pinephone

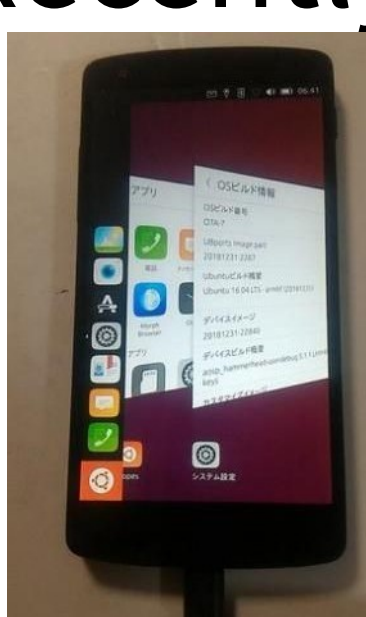

UBPorts on Nexus5 Nexus7 2013

### pinephone

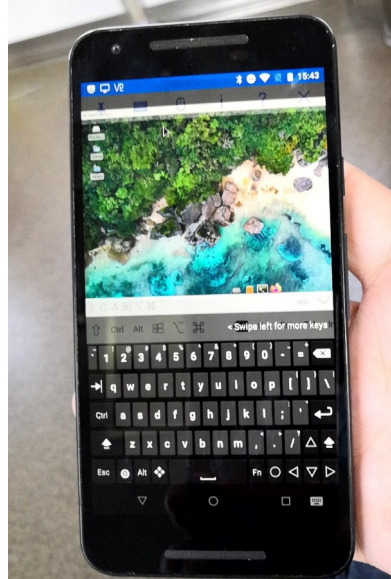

MaruOS on Nexus5X

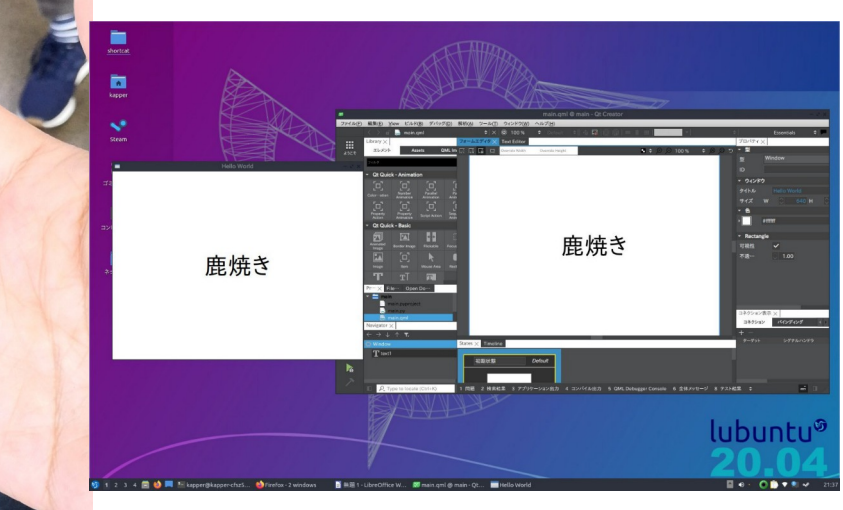

Studying Android-Studio and Clickable QtCreator UBPorts Applicatons.

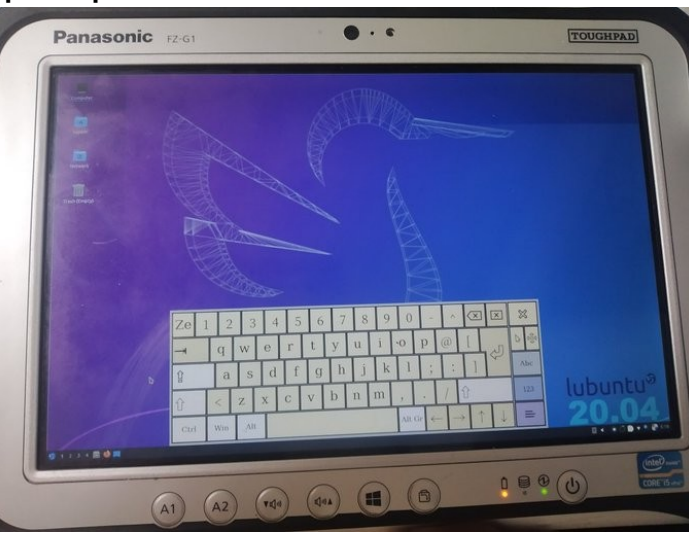

## Install Linux and \*BSD

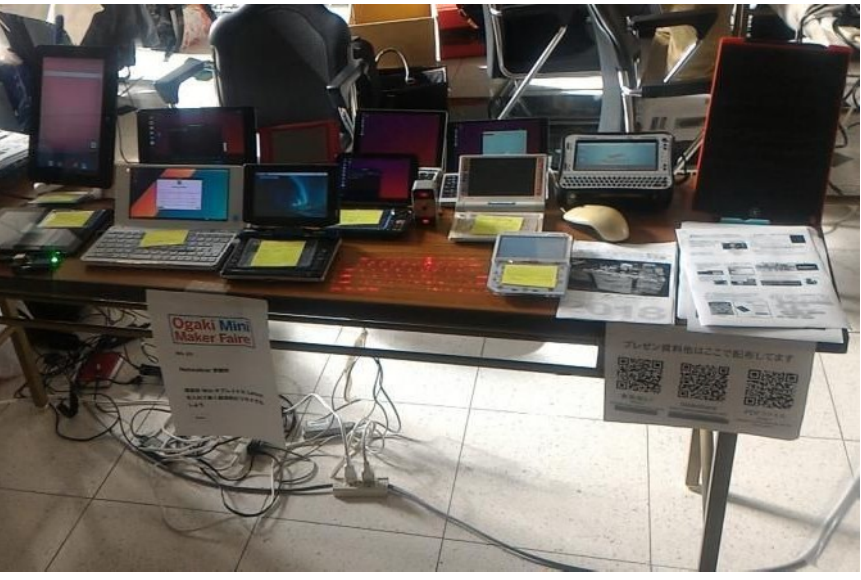

#### In USB memory **Activities on NT, MakerFaire, Taiwan**

### 異世界転生小説を書いています インタン

This is my novels 「The otherworldy 」 ● 中世〜近世で製造業で産業革命するネタ

It is 「Industrial Revolutions」 in the early modern period in my novels.

- マニアックな技術論が得意な技術開発型ストーリー
- 241万PV、ユニーク23.7万人、1,707ブックマーク、4,854ポイント

#### 異世界で製造業をやるってこんなに大変だったんですね

作者:かっぱーさん

異世界の製造業物語です。

とある女神様に召喚されて、中世~近世ヨーロッパに似た異世界に転生。 前世での製造業の経験と技術を元に工場を立ち上げて製造業を目指す事にするが、 材料が無い、設備がない、道具がない、加工機がない、 計測器がない、お金がない!なんにもない。 恐ろしいこの中世~近世の現実を目の当たりにしつつも一つ一つ確実に 技術開発しながらものづくりを究めんとする主人公。 設計、開発、設備、立ち上げ、マーケティング、営業販売、広報、品質保証、 購買、財務、安全、ISOまでなんでもこい。 異世界を産業革命して女神様と世界を救うんだ。 そして、美味しいもの食べたい。

夢と野望と世界平和と産…>>続きを読む

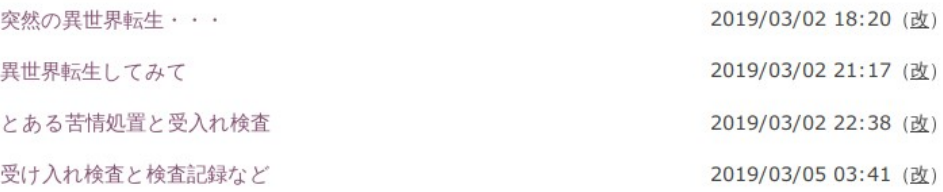

### <sup>5</sup> アクセス数とご感想 In my novels PV's

- 最初は殆どPV無し。地道に更新し上位1.2%。やっと中堅クラスで 241万PV。1年10ヶ月目。
- 産業革命と歴史背景と製造業、技術論を書いています。
- 最近シミュレーション小説とか、思考実験小説とか呼ばれてますw
- 毎日更新しないとブックマークが増えない厳しい人気 社会。超競争社会で泣けてくる厳しさ。

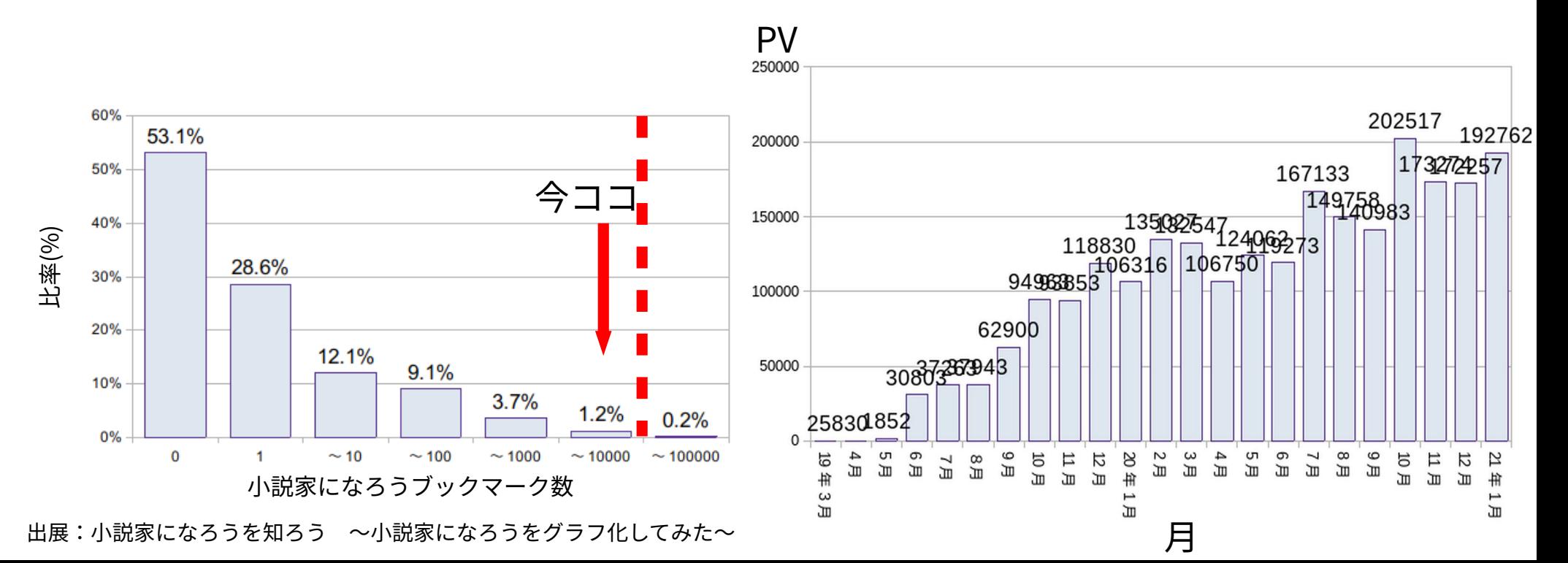

Deskreenでタブレットを安価にサブディスプレイ化 SubDisplay inexpensive Tablet in Deskreen

- まとはらさんのご紹介でDeskreenでサブディスプレイ化。簡単 It is easy to use SubDisplay old Tablet in Deskreen.
- 750円HDMIダミーアダプタを使うと画面拡張出来る Use US\$7 HDMI dummy adapter and it in the second screens.
- VNCと違ってタッチ操作は出来ない弱点 No touchscreen in Descreen, is difference from VNC.
- Android4.0.3などの古いブラウザでは動作しない Old Android's webbrowser is not operate it ,is about Android4.0.3.

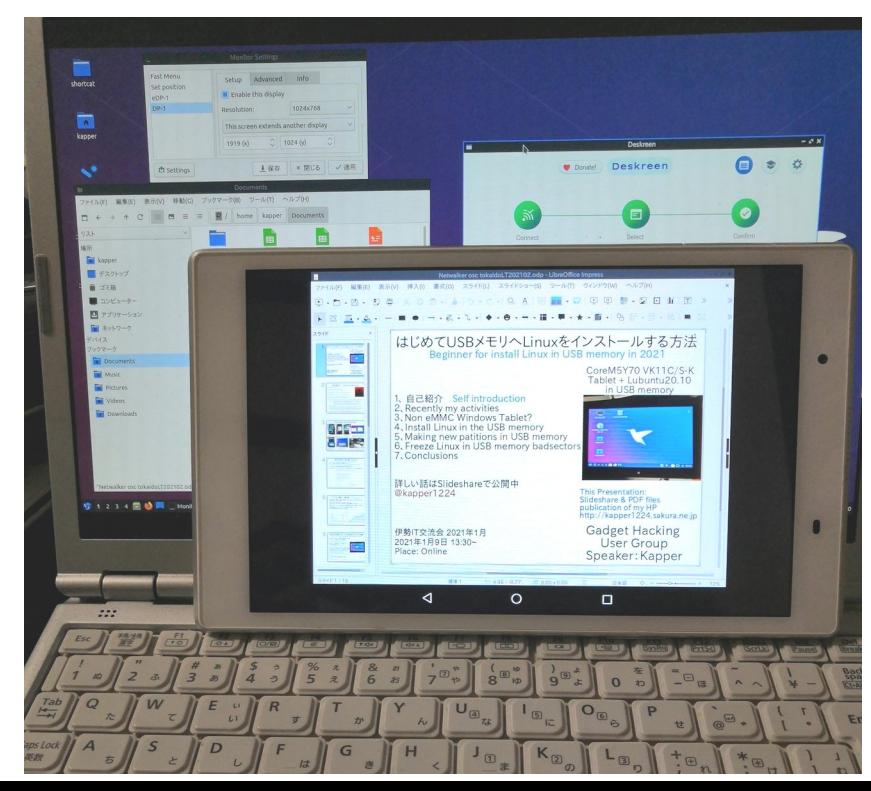

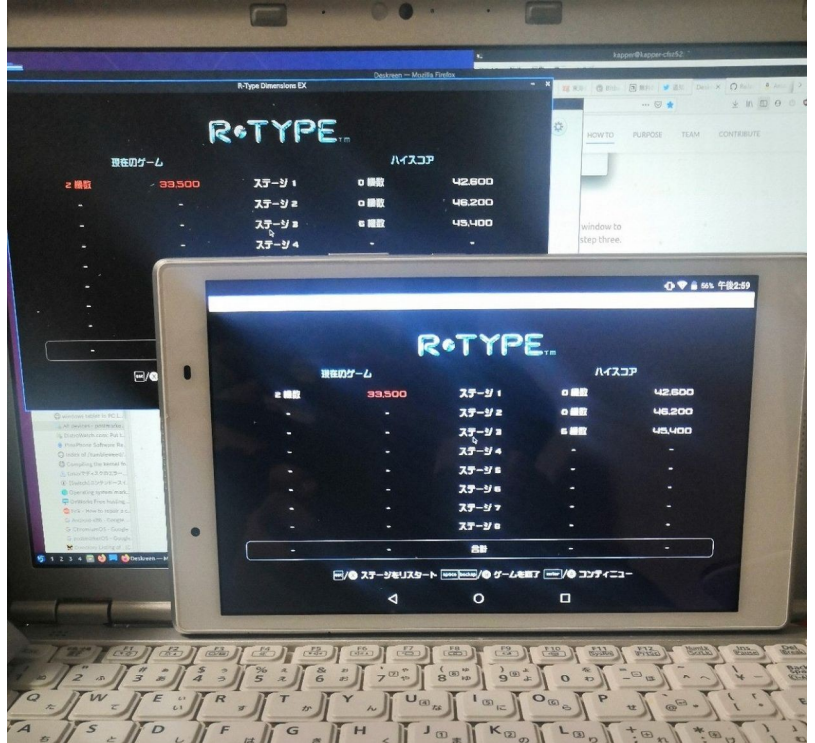

### OnWorks.netで無料ホスティング Free hosting smartphone in OnWorks.net

- ブラウザで無料で遊べるVPS。WinやReactOSもあり。 OnWorks.net is free VPS. In Linux, Win, ReactOS and so on.
- スマホで専用アプリがあり、いつでも遊べる。 ブラウザを閉じるとデータが全部消える方式

OnWorks.net in Smartphone app now. If you close browser and erase it's data.

● aptも使えるのでアプリ追加は可能。Dockerみたいな使い方も They can install the application to use it like Docker.

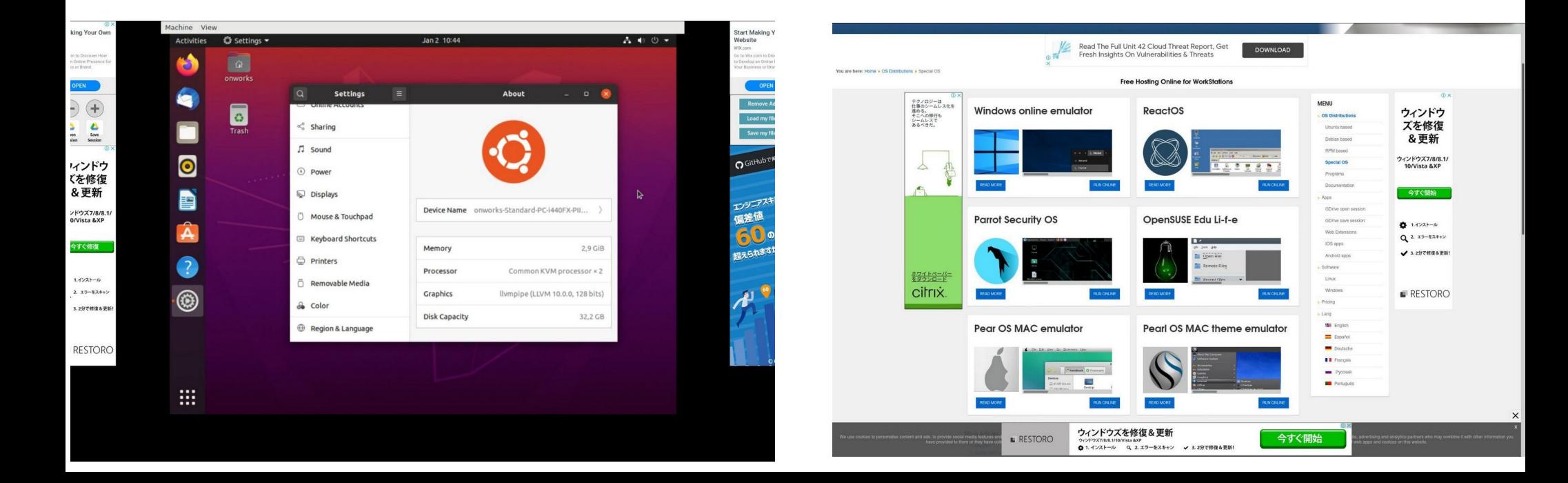

#### ノートPC用マルチコネクタ それの Notebook PC multi-AC connecter

- Amazonで購入したノートPC、タブレット用マルチコネクタ I bought multi-connector from Amazon.
- 電源の電圧と電流値に注意。間違えると即死? Please check the voltages and Ampera.
- 格安ジャンク品を買う時に便利。 I bought it for JUNK notebook PC and Tablet PC.

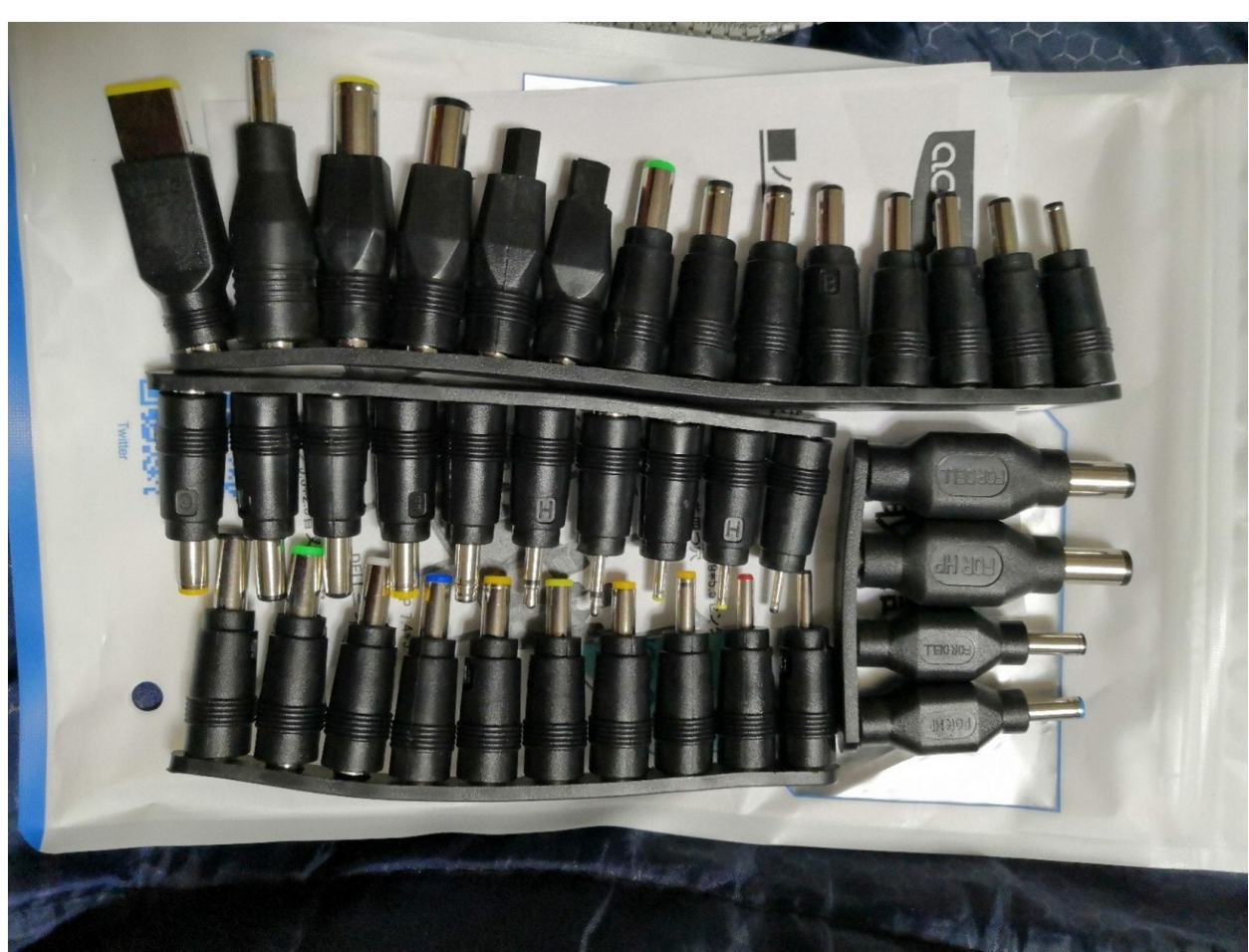

### LibreOffice + Macros

- プレゼン資料を自動でつくろうと思ってマクロを勉強 I am studying LibreOffice macros because auto-making presentations materials.
- LibreOffice BASICでマクロを作り資料作り時間削減 I will make LibreOffice Macros.
- ブログにマクロを書いたら大人気!? I want to write 「How to Macros」 in my blogs.

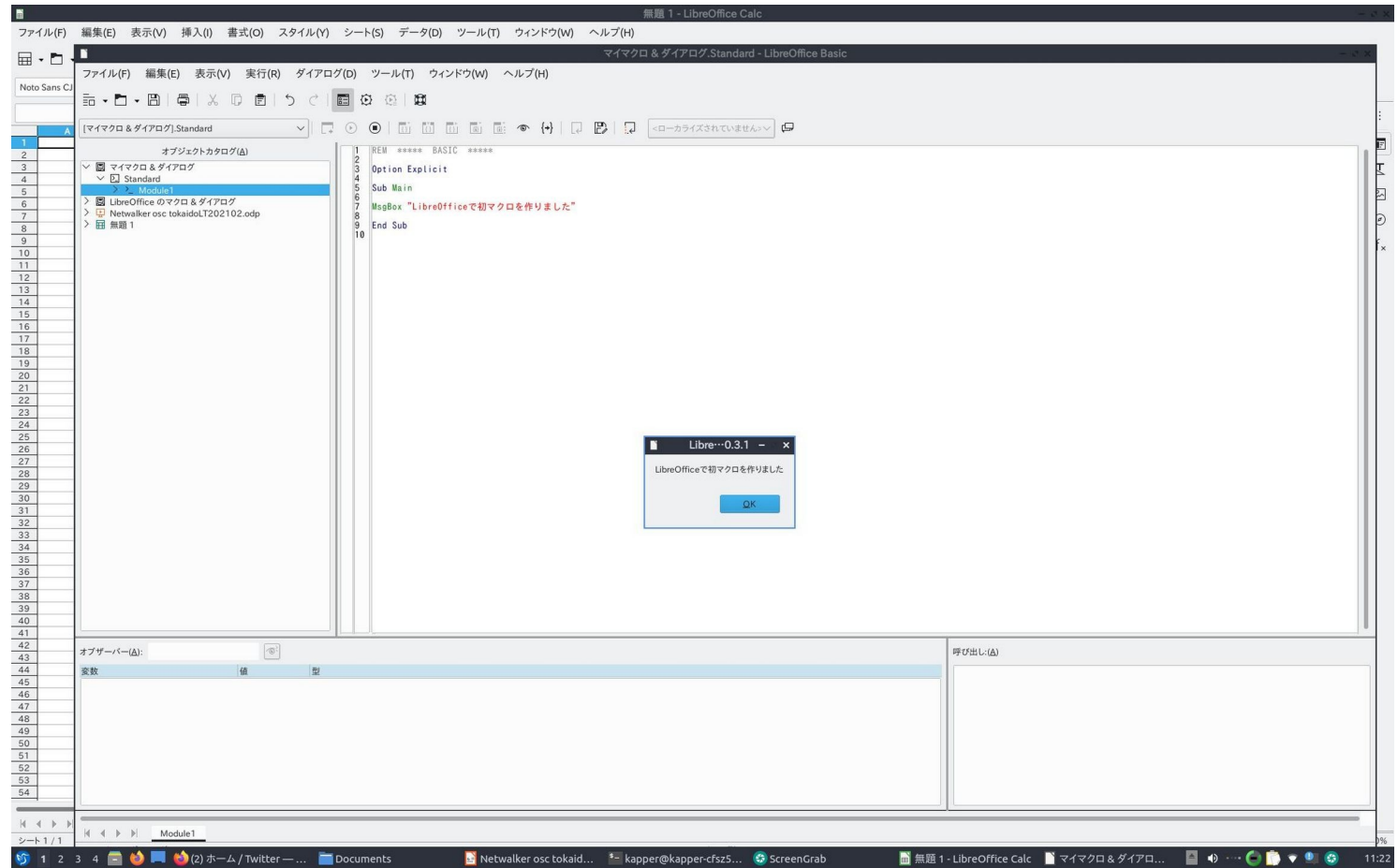

### 最近eMMC無しのジャンクWindowsタブレットが増加<sup>10</sup> Recently increasing non eMMC Junk WindowsTablet???

- ヤフオクやジャンク屋に爆安Windows タブレットが増加。eMMC無し The Junk and auctions Windows Tablets are increasing non eMMC devices...
- USBメモリ起動でLinux動くけど 初心者お断り??? I don't recommended to buy it for beginner.
- 大須のパウでCoreMタブが4,980円 eMMC無くて驚いた。企業流れ品で eMMCを外してガワだけ売ってる? 店も手に負えないだろうか? I bought this CoreM tablet about 4,980 Yen. But no eMMC tablet, so I use it USB memory and Linux.
- Linuxや\*BSDを使いましょうね Let's install Linux and \*BSD in JUNK Windows Tablets.

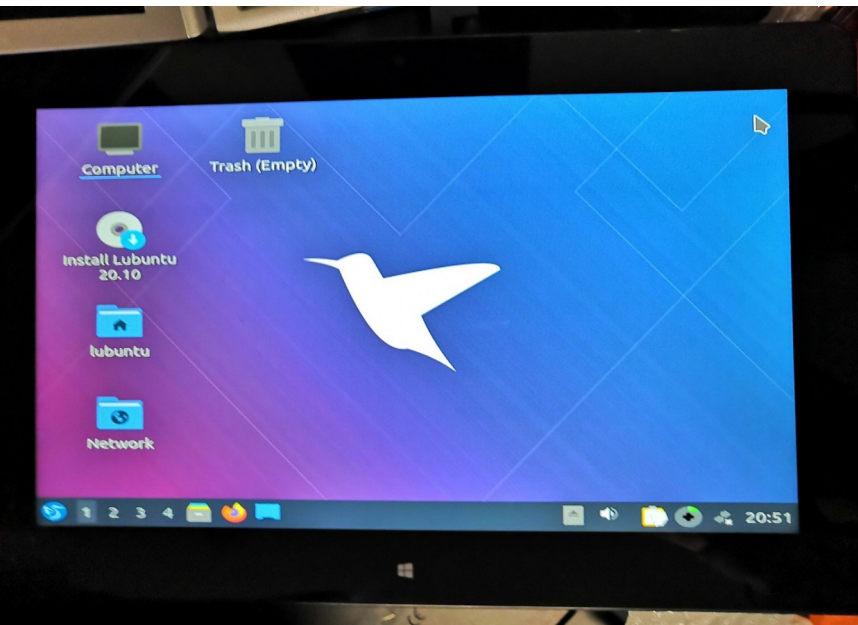

### USBメモリにLinuxをインストール 11 Install Linux in USB memory

- USBメモリを挿すだけマルチOSブート。ドライバ全部入りUbuntu推奨 Install Linux in USB memory, I recommended Ubuntu because all of the drivers installed it.
- Mac、UMPC、タブレット、ノートPC、スティックPCもこれ一つ A lot of devices, Mac, UMPC Tablet, StickPC can boot it.
- HDDと比べると省エネでバッテリ長持ちする Low battery consumption
- たまに間違えてHDDを消す Occasionally erase the HDD by my mistake (HDD, USB memory = / dev/sda,/dev/sdb  $\cdots$ ) (eMMC, SD card = / dev/mmcblk0,/dev/mmcblk1  $\cdots$ )
- プチフリが非常に激しいのが欠点 The disadvantage is that has many freezes.

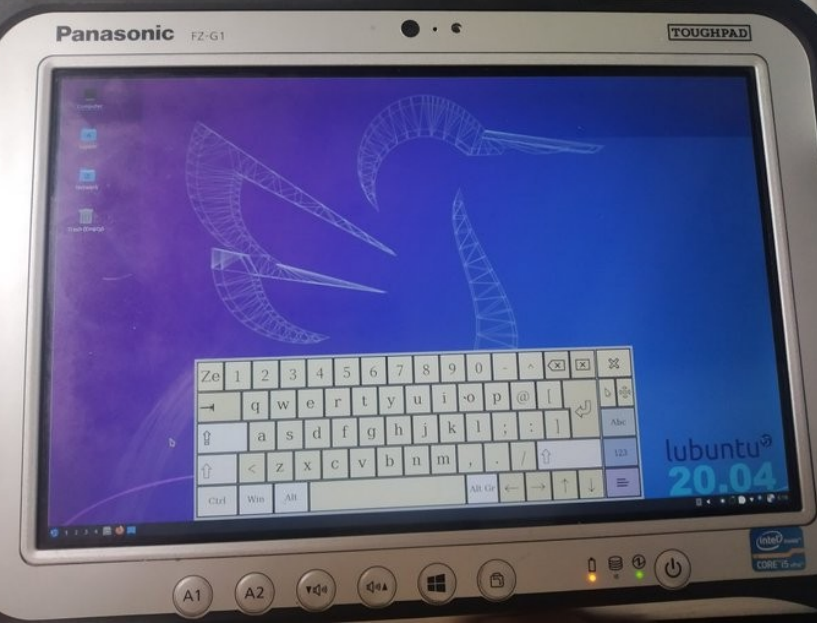

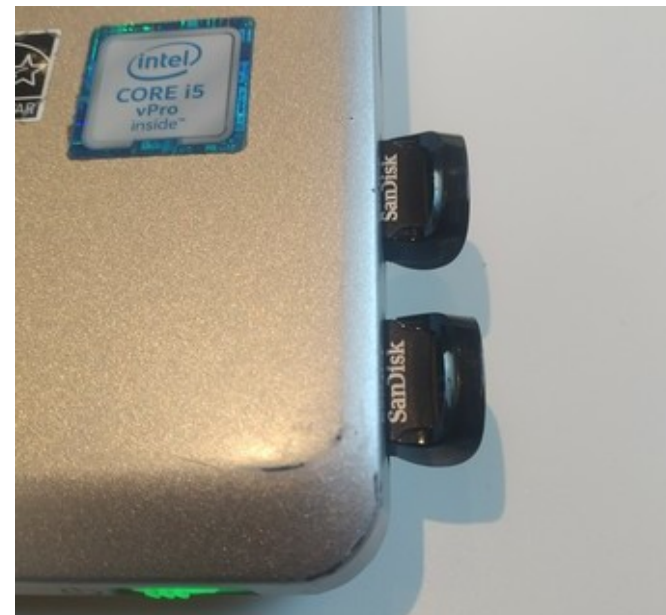

## RaspberryPi Pico 12

● RaspberryPi Pico 発 売記念 I buy RaspberryPi Pico.

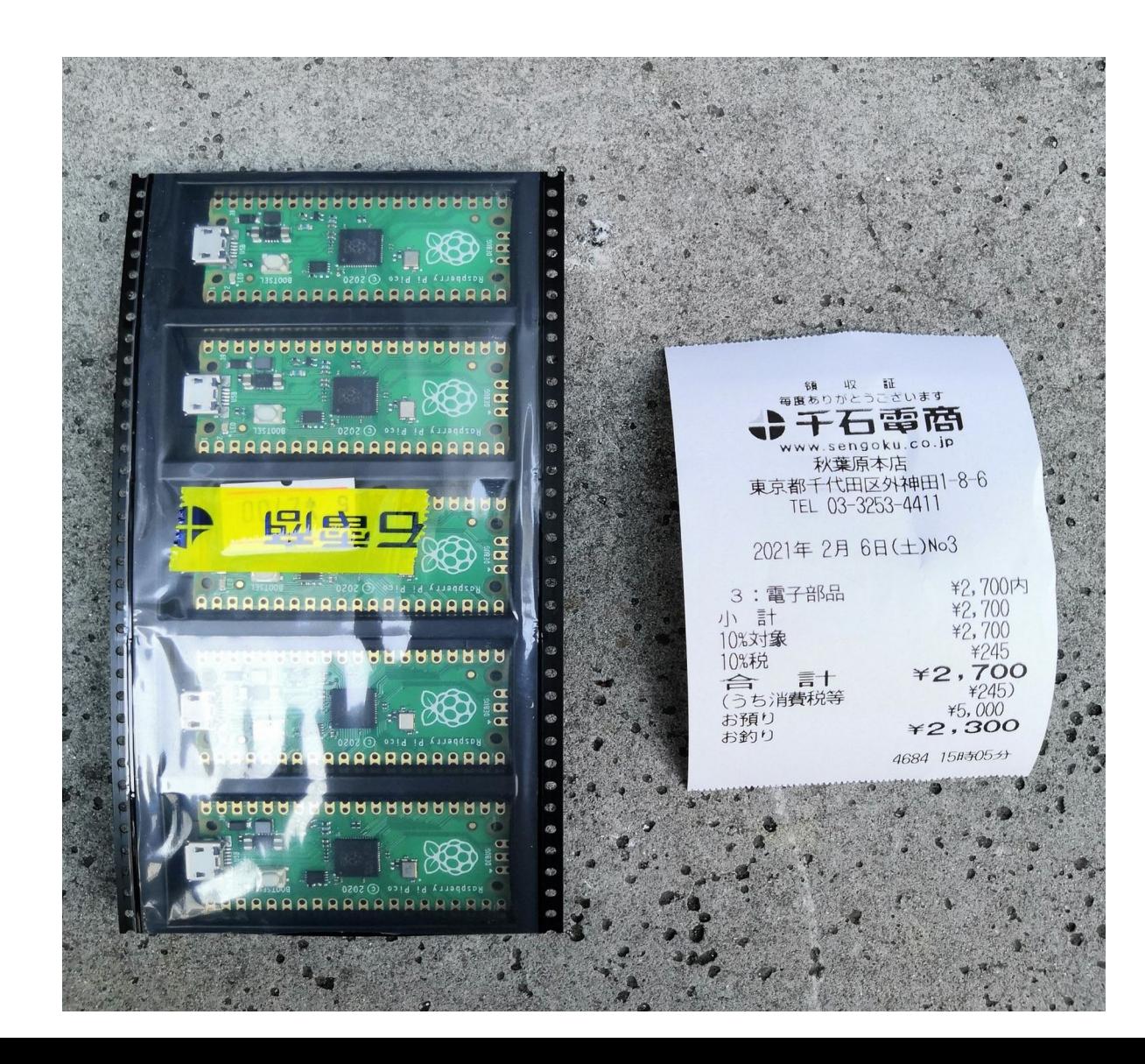

### <sup>13</sup> Fuzix OS

● 凄いプロセッサを対応しているUNIXライクOS。RaspberryPi Picoなども Supported UNIX like OS in some old processors.

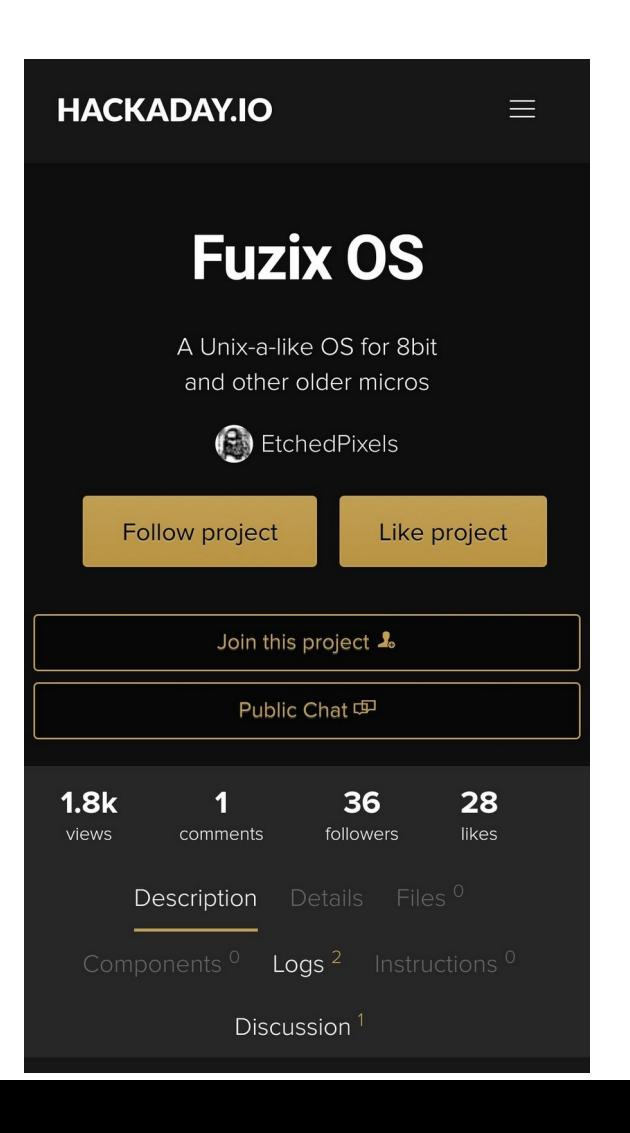

#### **Fuzix OS**

For source code and licenses please visit the Github repository. The matching tag is '0.3'.

#### **Filesystem Images**

6809 Root Filesystem (32MB for Dragon NX-32 and similar) Root file system for 6809 machines with userspace loading at 0x8000 (Dragon-nx32 and similar). Not suitable for COCO3. 68000 Root Filesystem (32MB) Initial root file system for 68000/68008/68010 systems. 8080/8085 Root Filesystem (32MB) Use this file system for 8080/8085 systems Z80 Root Filesystem (32MB) Use this file system for most Z80 systems Z80 Root Filesystem (16MB) Use this file system for small disks Z80 Root Filesystem (4MB) Use this file system for the 4MB hard drive emulated by Z80Pack (drivei.dsk). Z80 Root Filesystem (720K) A small root file system for putting on a DSDD 80 track disk Z80 Root Filesystem (32MB) for 0.4pre and later This file system has the binaries rebuilt in the new binary format and matches git tag e4b08326353948371596789975e9cb3e606e53c. Note: 8bit 6809 userspace binaries are not currently generated relocatable. This means that

the COCO3 and other 6809 systems need their own

### Lubuntu21.04 daily-build & Btrfs compression<sup>14</sup>

● メインマシンをLubuntu21.04 Daily-Buildに載せ替えて、BtrfsをZstd圧縮 Install Lubuntu21.04 and Btrfs, compressing Zstd now.

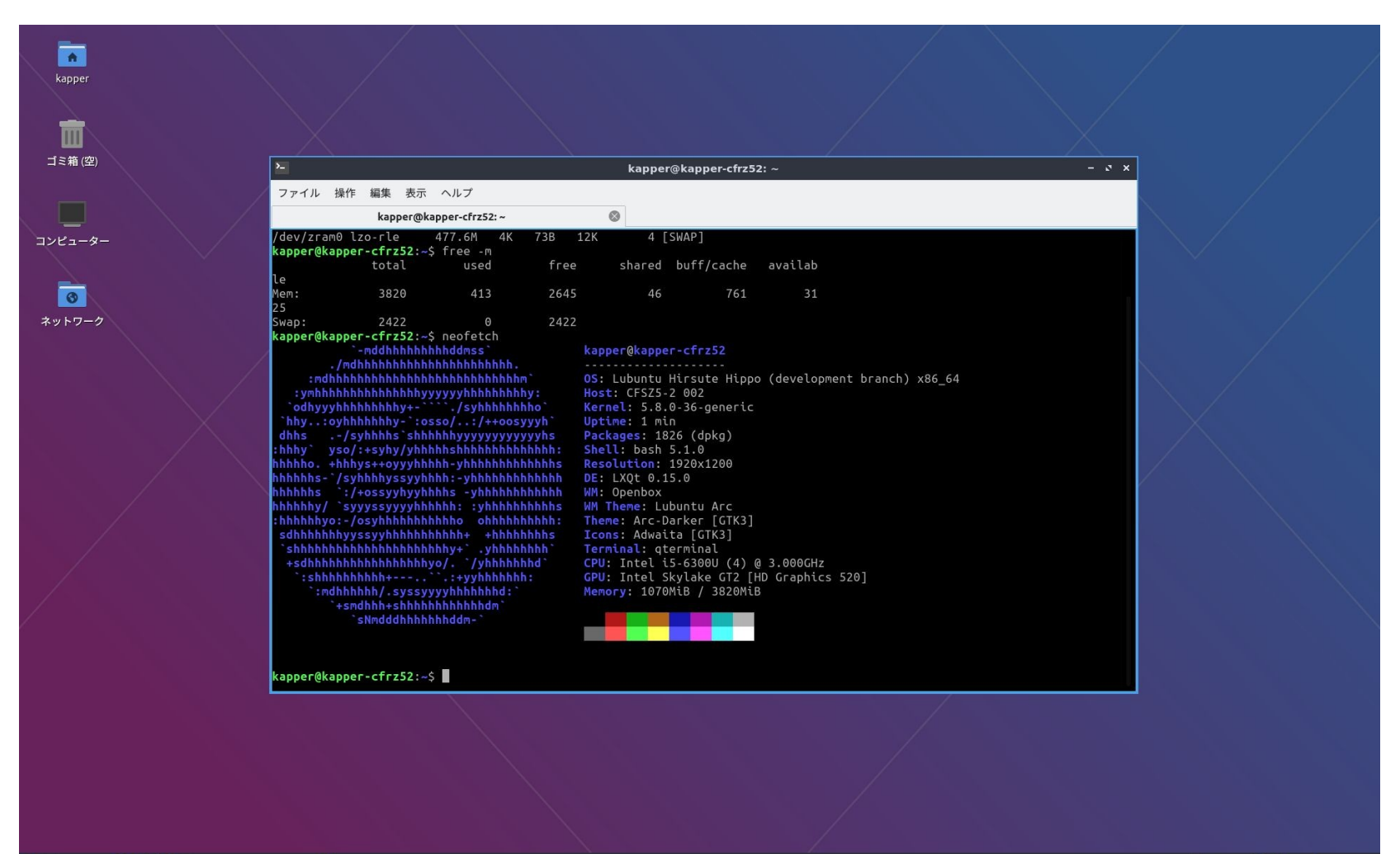

## Install PostmarketOS in x86\_64 devices 15

● ノートPCやタブレットPCにpostmarketOS。Plasma-MobileやモバイルWM を使用してタッチ操作

Install postmarketOS in Notebook PC and Tablet PC, can use Plasma-Mobile and Mobile WMs.

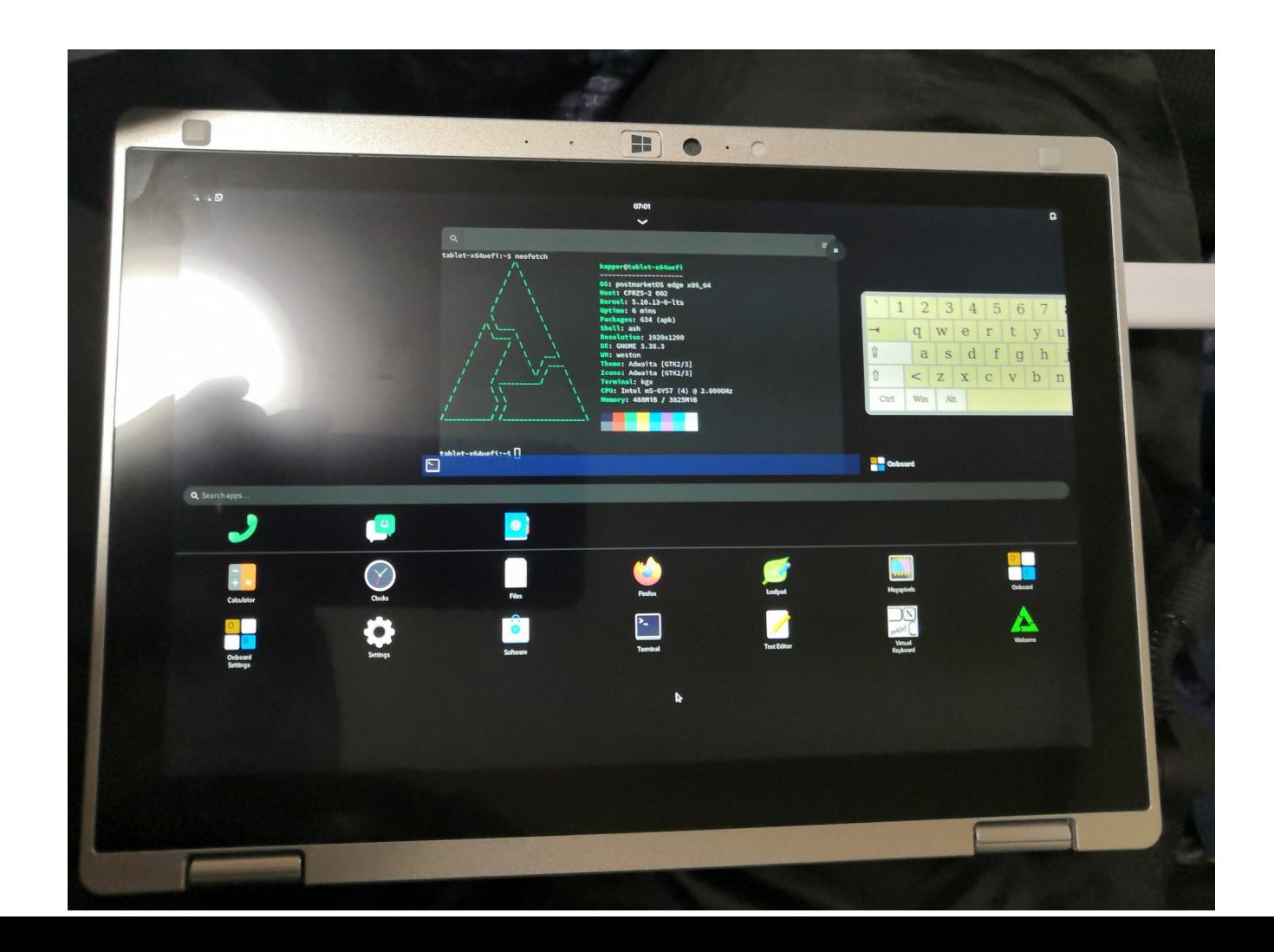

ジャンクガラホにUserLAndとLinuxをインストール 16 Install UserLAnd and Linux in Japanese feature phone style inexpensive Android devices.

- 最近安くなってきたジャンクガラホにapkとUserLAndをインストール Install apk files and UserLAnd in JUNC Japanese fecture phone style Android.
- タッチクルーザーやVNCサーバを使えば、操作系はなんとかなる They can use mouse like pointer and VNC server, some app can use it.
- なんやかんや言って我慢すれば普通に色々なアプリが使えてしまった

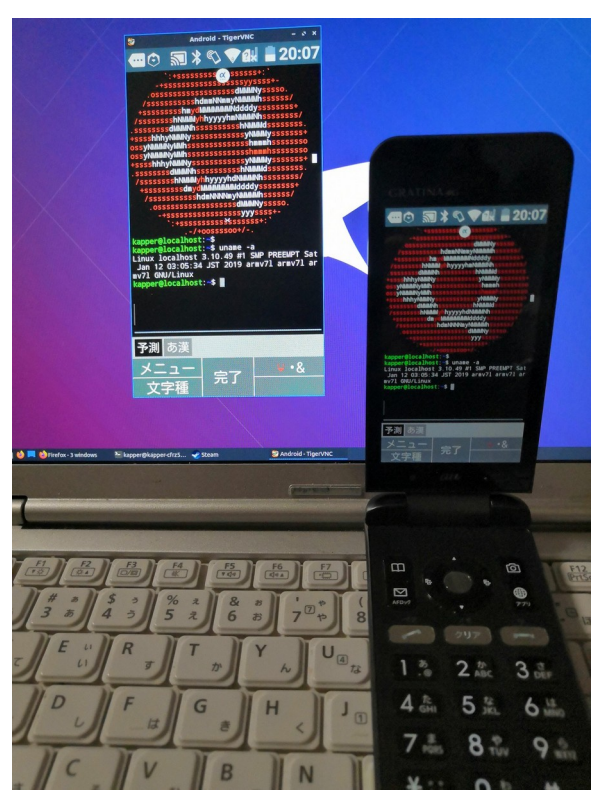

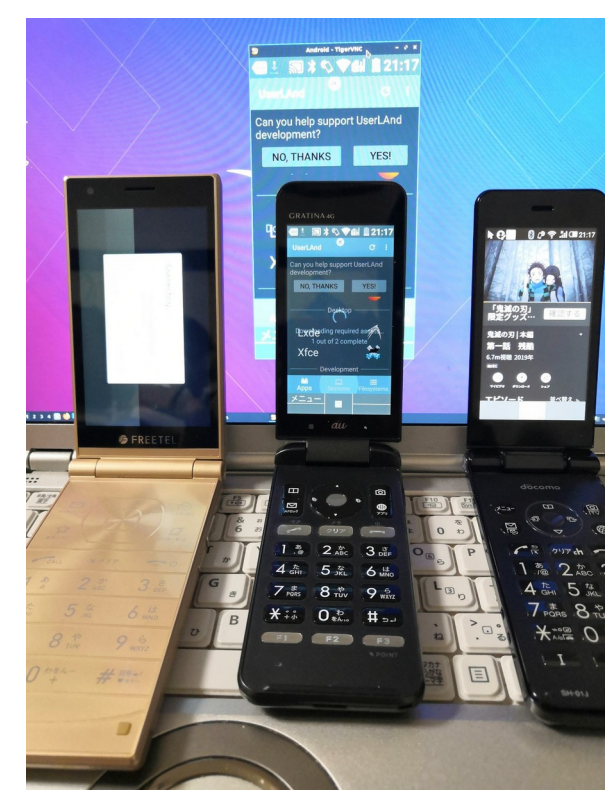

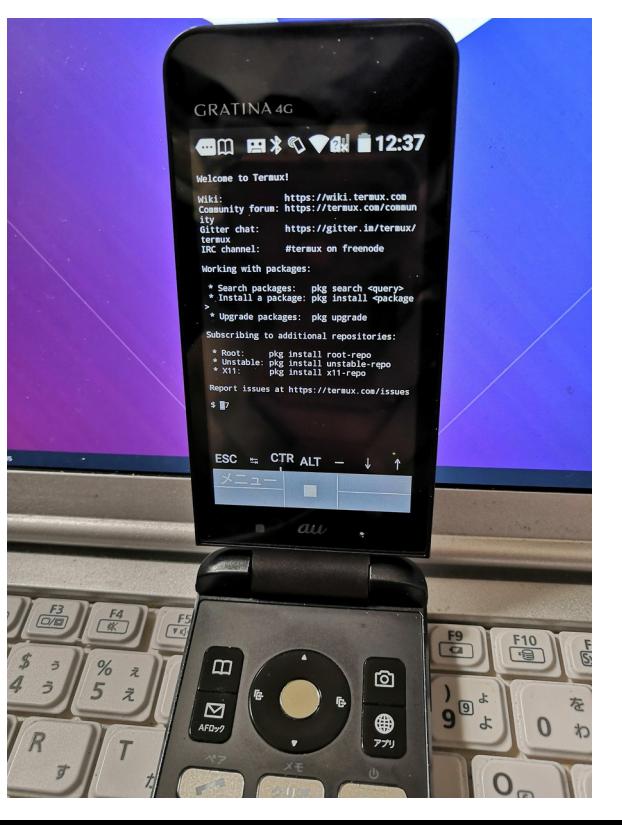

ジャンクガラホにapkファイルをインストール 17 Install apk files from bluetooth and ES exploror

- BluetoothかWifi経由でapkファイルをインストール出来る Install apk files from Bluetooth or Wifi and so on.
- ApkExtractorなどを使いapkファイルを抽出。ESエクスプローラの 共有でBluetoothでガラホに転送

I am using ApkExtractor from Android and send Bluetooth from ES exploror.

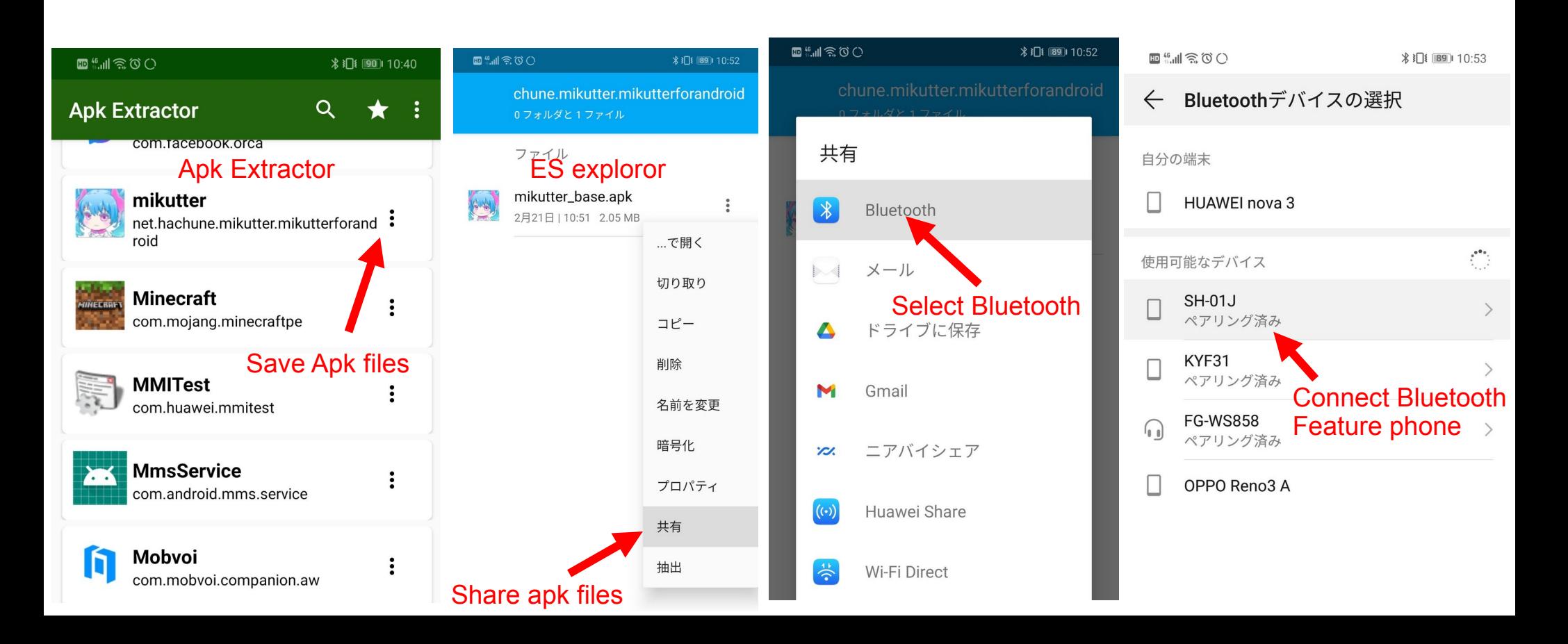

### ジャンクガラホにapkファイルをインストール 18 Install apk files in the Phone

- 上キーを押してメニューでBluetoothから受信して開く Select 「up」 key and agree Download apk files from Bluetooth.
- ダウンロードを開始したら再び上キーを押してメニューから開いたま まにして表示しておく(ファイラーを入れるまで直接apkインストール 出来ない) Download apk files, select Bluetooth messages and install it.

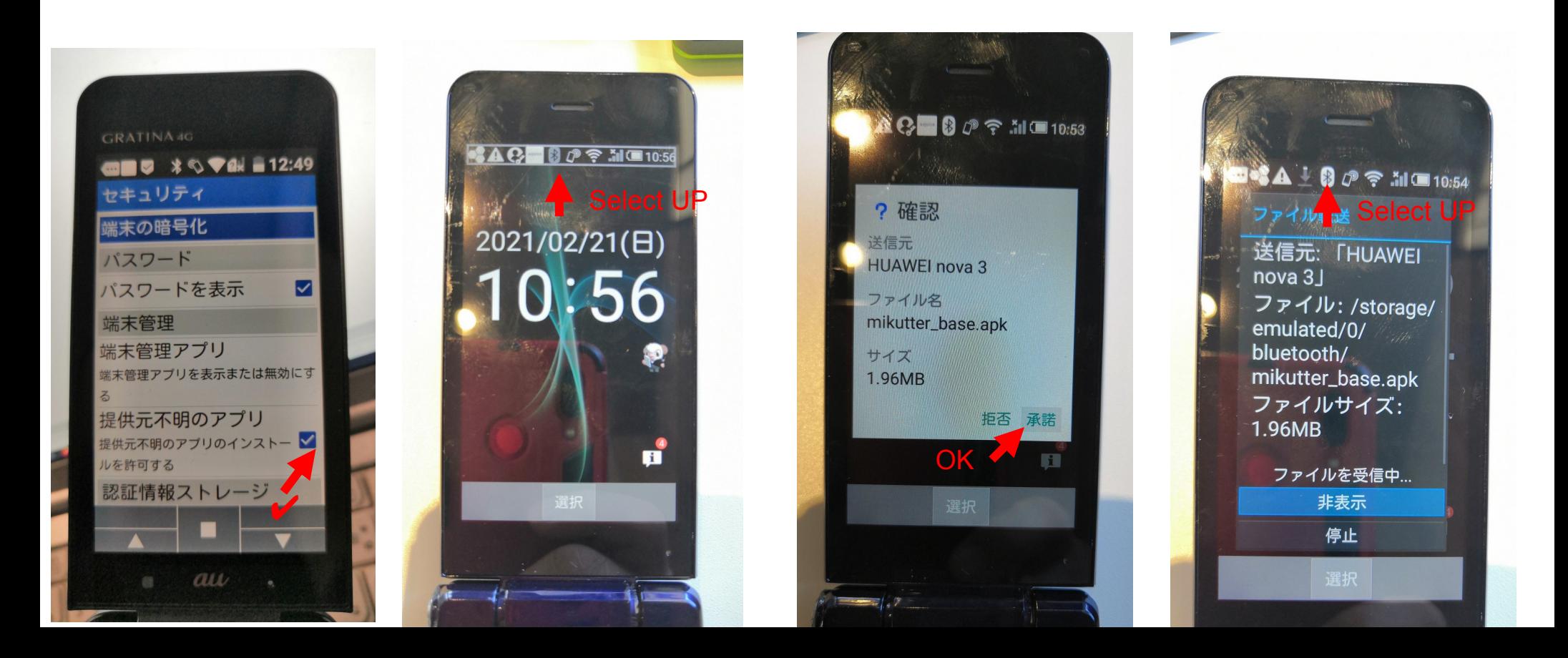

### ジャンクガラホにapkファイルをインストール 19 Install apk applications in the phone

- Bluetoothでapkファイル転送後、再びクリックし「開く」→インス  $\vdash$  -  $\vdash$  Install apk files and open it.
- アプリがランチャーに登録されるので、そのまま起動出来る Let's play the new applications.

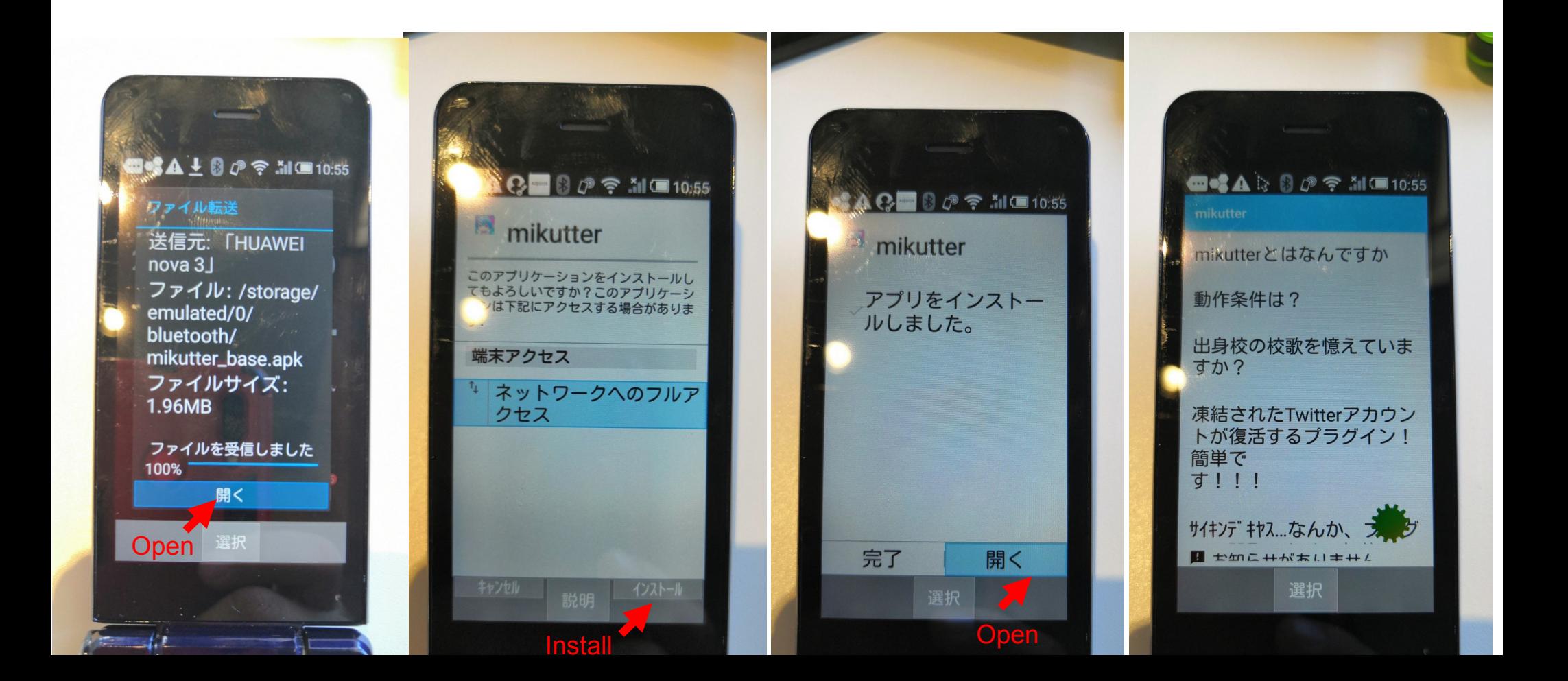

### ジャンクガラホにApkPure,GooglePlayをインストール 20 Install ApkPure and GooglePlay

● ApkPureやGooglePlayを入れてアプリを簡単インストール Install ApkPure or Google Play. After you can install applications to easy it.

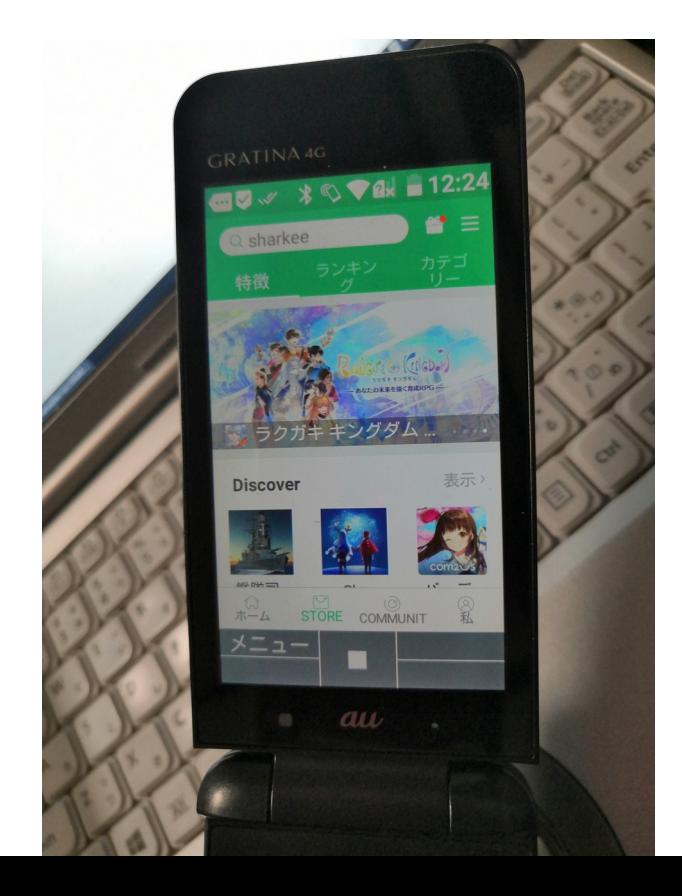

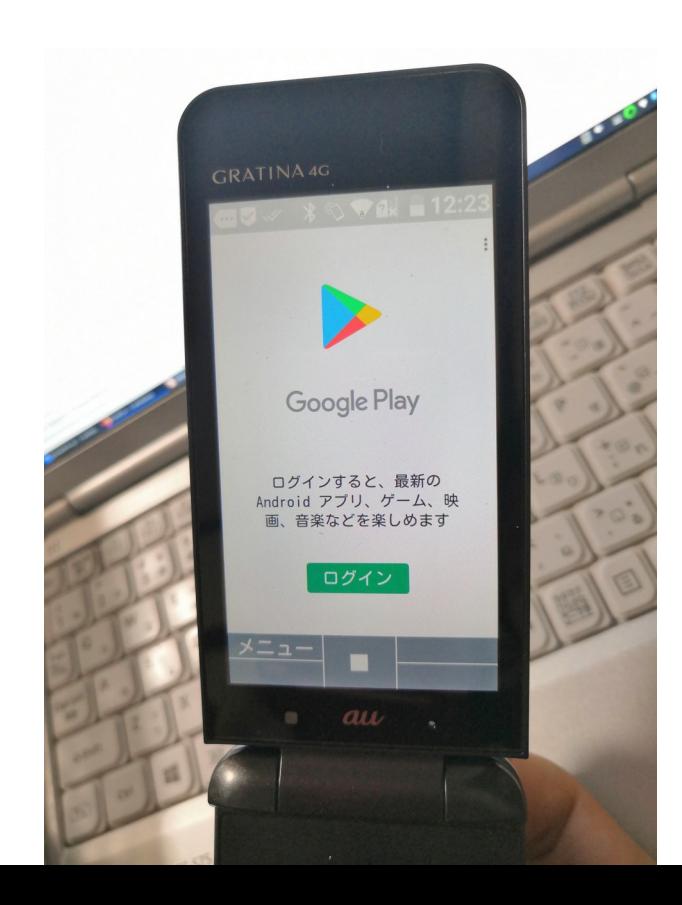

ジャンクガラホのタッチクルーザーで操作 21

Operate the application in the mouse like touch pointer.

● タッチクルーザーでマウス代わり操作

The phone can use the mouse like touch pointer. Please read it's manuals.

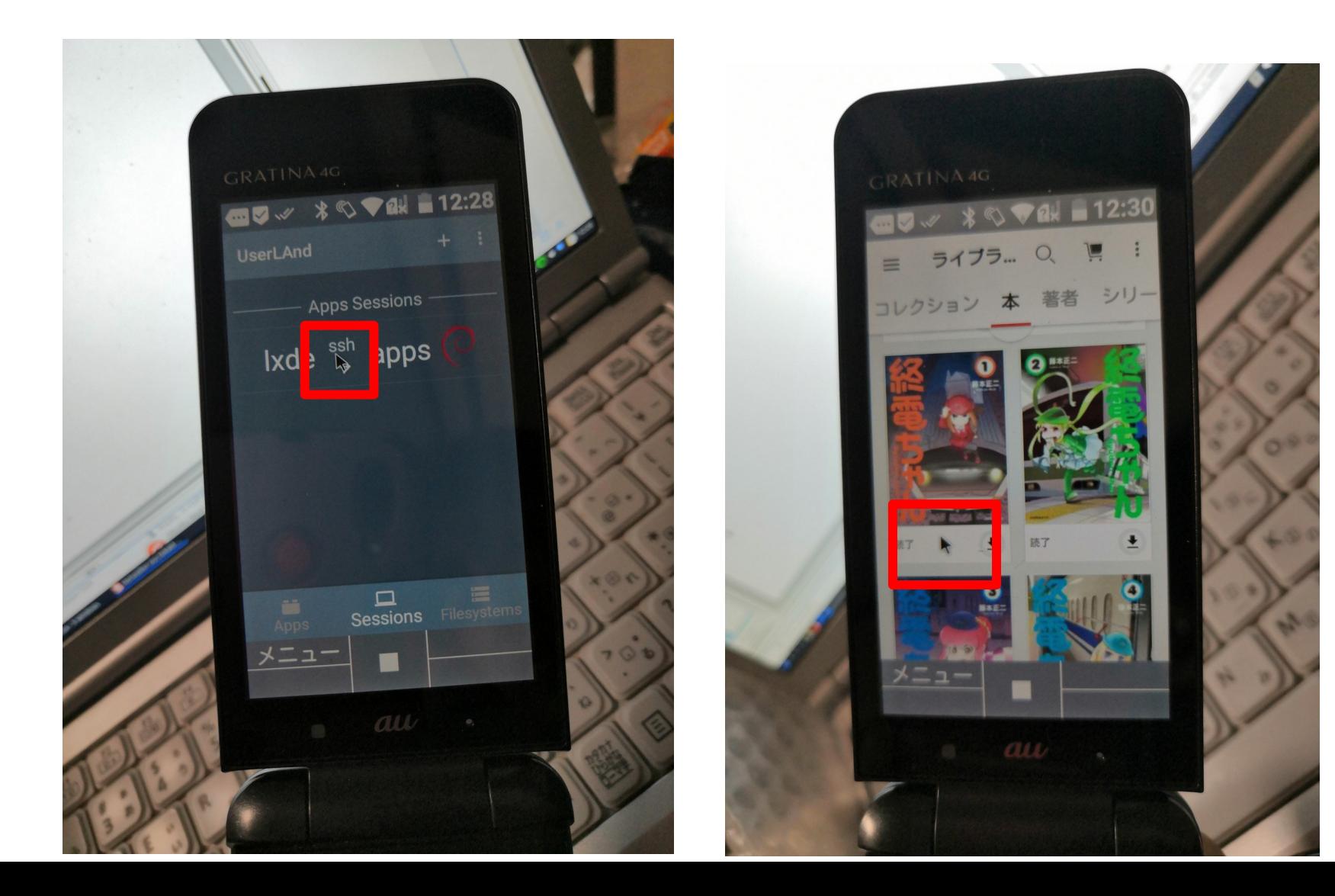

### ジャンクガラホのキーボードを標準設定以外をOFF 22 The input methods can use default only.

● キーボードは標準のiWnn IMEしか対応しないので他をOFFにする The input methods can use iWnn IME(default it) only . The others will delete it.

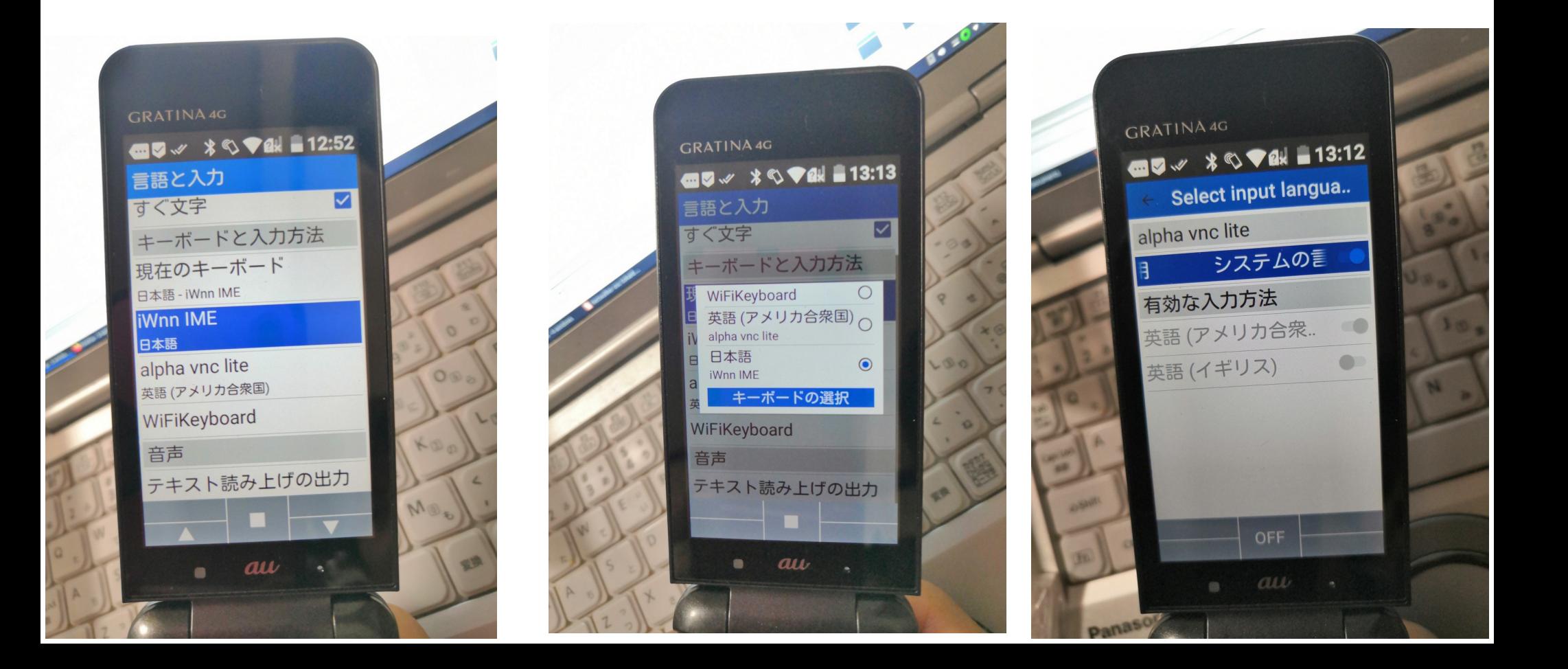

### ジャンクガラホにVNC serverをインストール 23 Install VNC server in the phone.

遠隔操作としてalpha vnc liteを入れる。10min間無料 Install VNC server (like alpha vnc lite) in the phone . 10 min free to use.

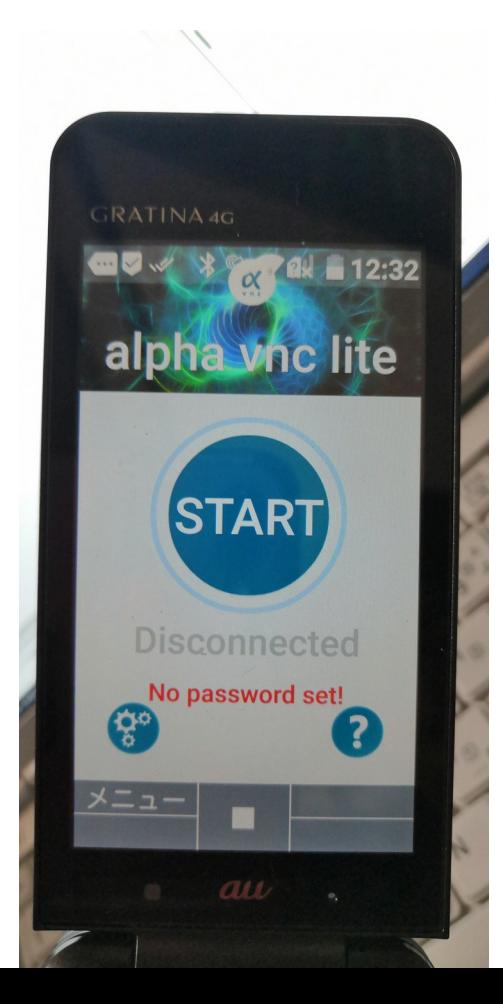

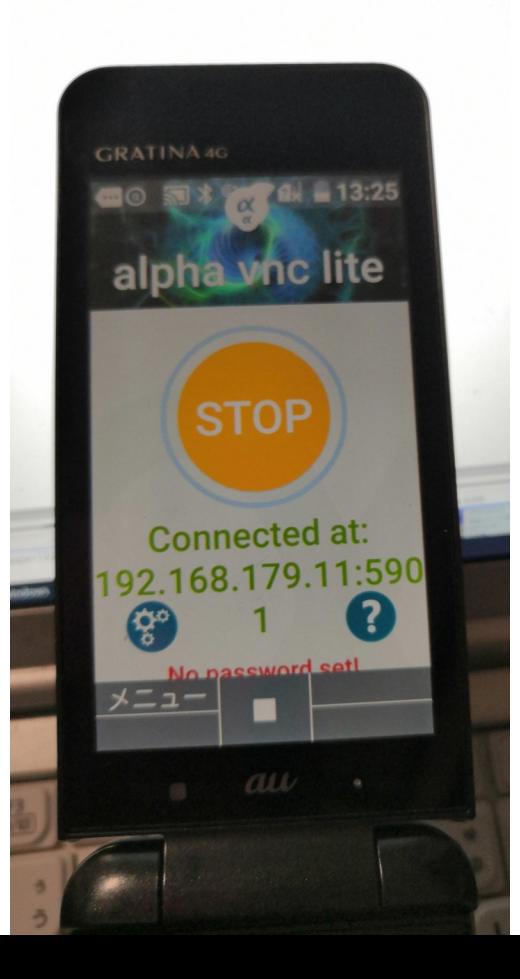

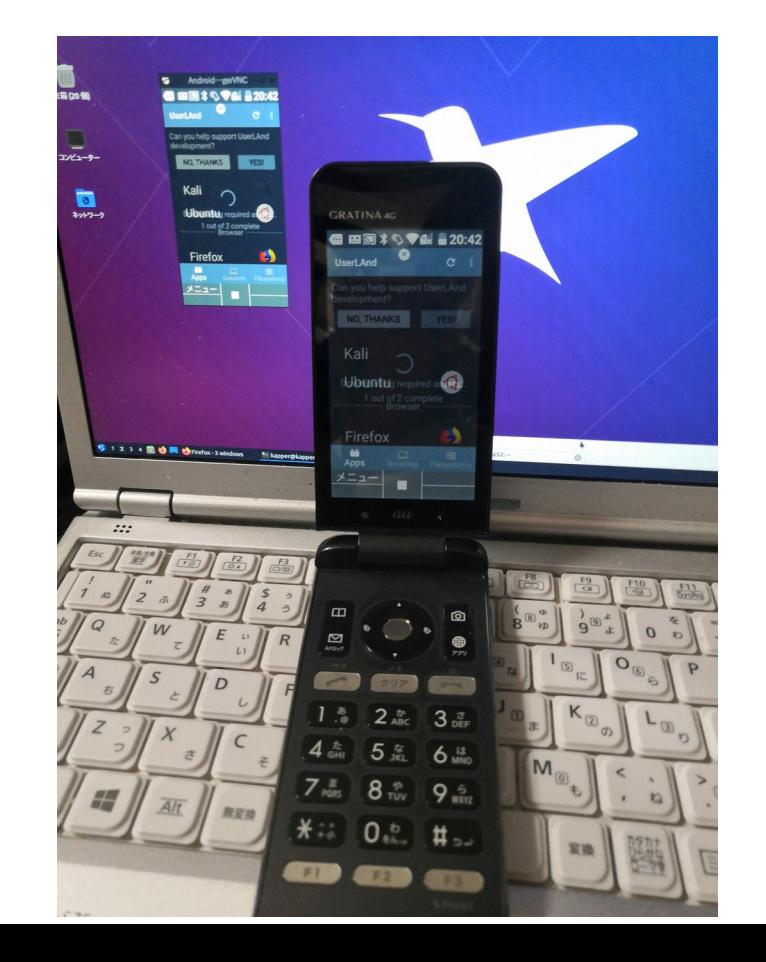

ジャンクガラホにUserLAndをインストール 24 Install UserLAnd and Linux in the phone.

- タッチクルーザーかVNCで中央をクリックしインストール パスワードは数字のみにしておく(キーボードの関係上) Install UserLAnd and click the phone. The password, I use the numbers only.
- ログインしたらでそのままaptでアプリを入れる Login and apt install app
- XserverSDLは起動するが操作出来ていない I can't operate XSDL

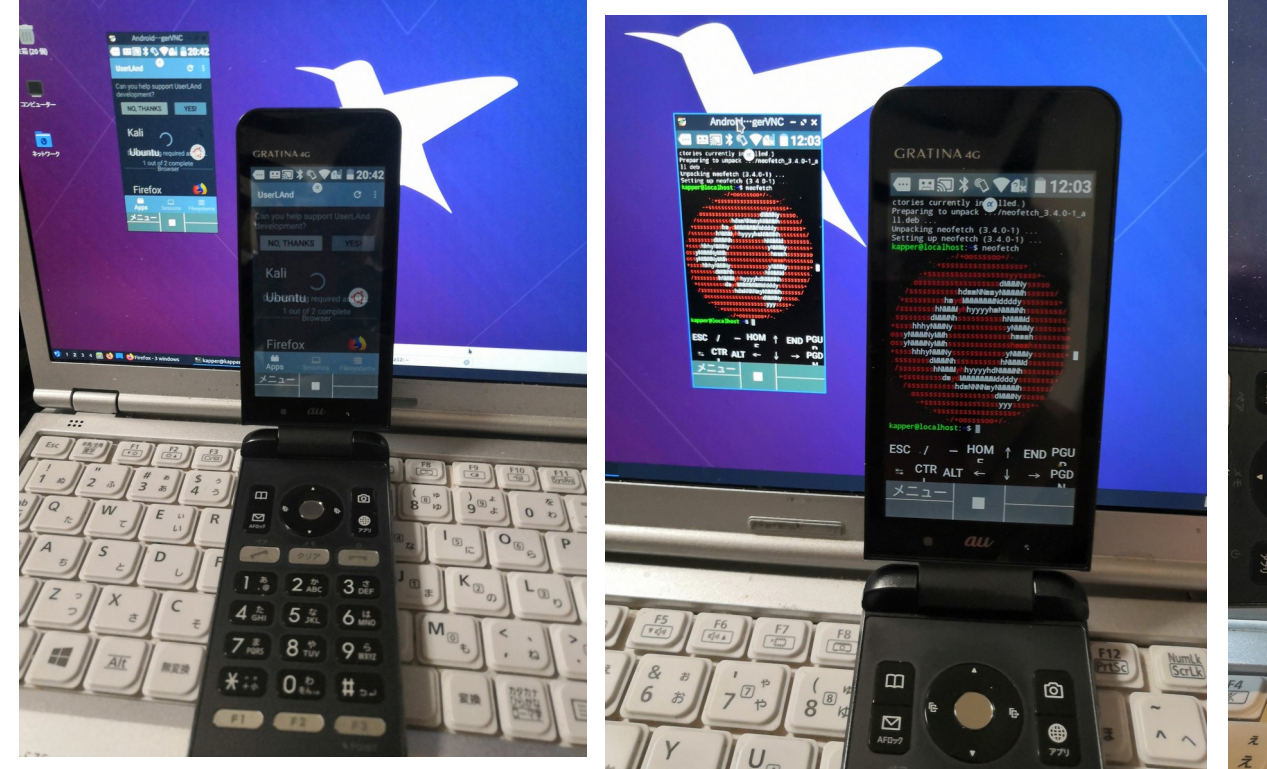

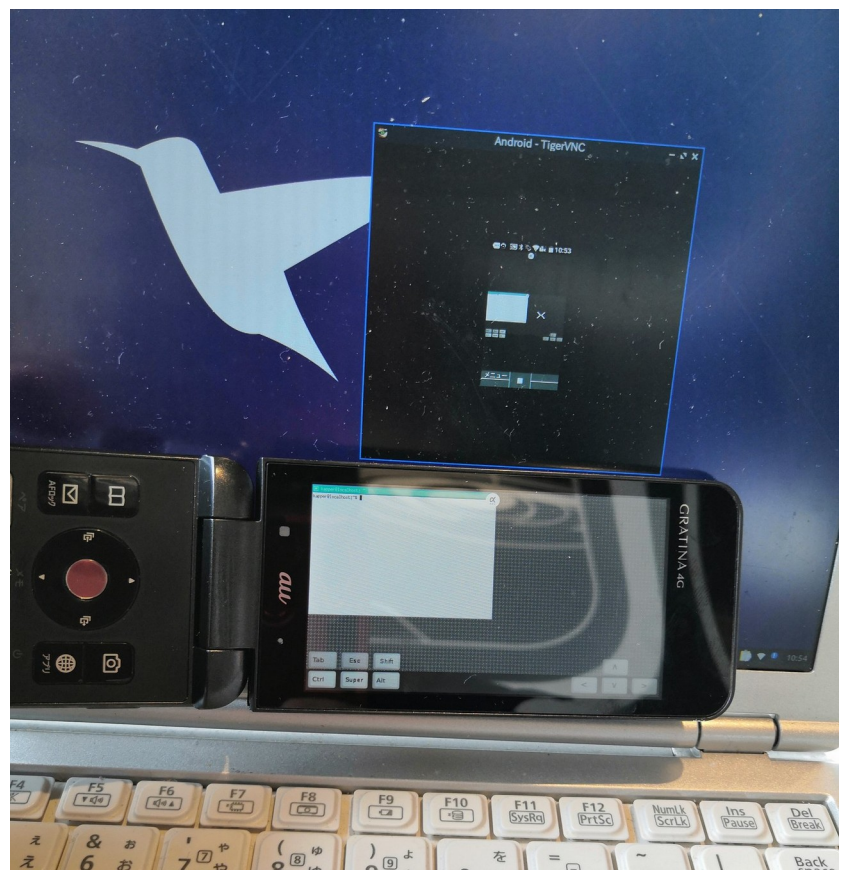

### ジャンクガラホにTermuxをインストール 25 Install Termux in the phone.

- Termuxは旧版~0.72のみ起動。しかし数字しか入力出来ない Install old version Termux  $\sim$  0.72. But it can input the numbers only.
- VNCかタッチクルーザーで画面下側をクリックして上,右にスライドし ながらドラッグ。「編集」ボタンが出てきてiWnnで入力出来た Slide the bottom of screen about mouse or VNC, Input iWnn the words.

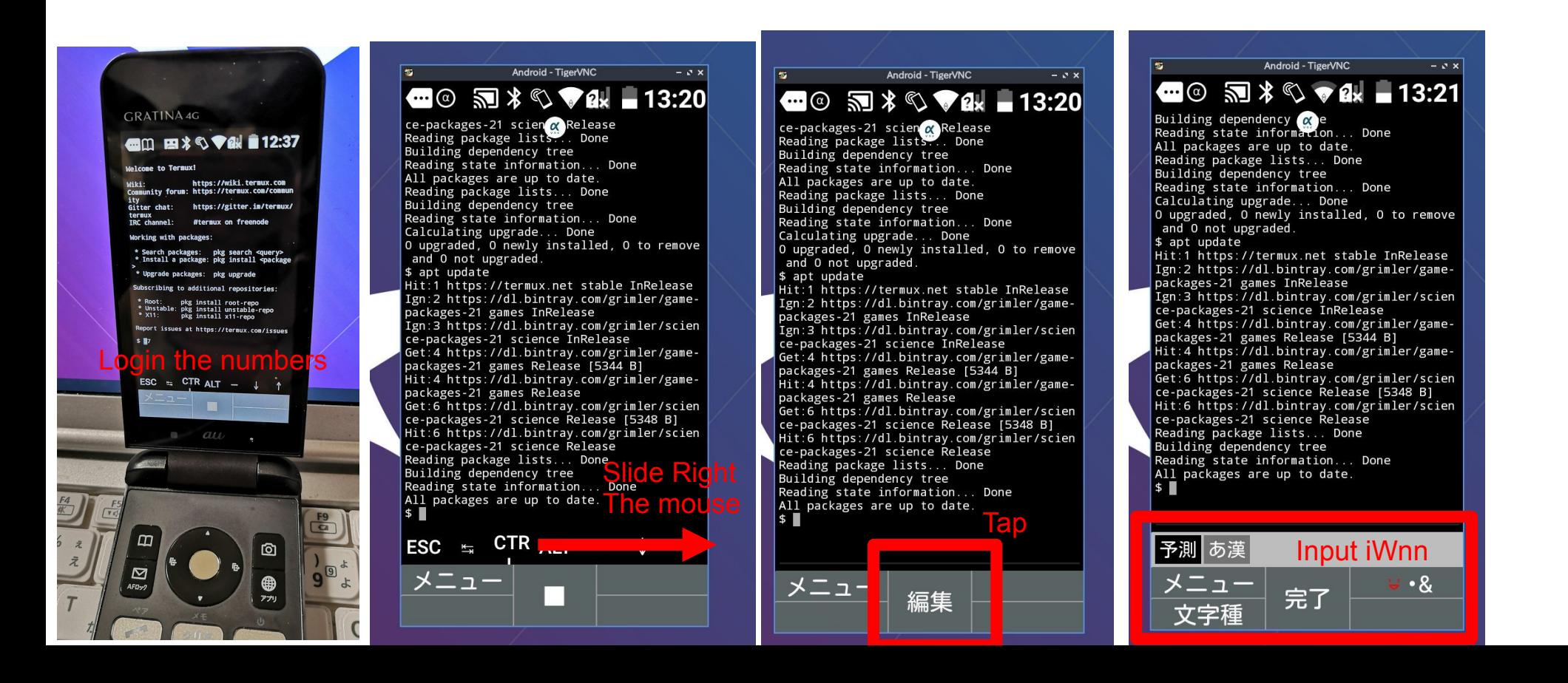

### ジャンクガラホにTermuxをインストール 26 Install Termux in the phone.

- キー入力出来るようになったらaptでアプリを入れる Install Input iWnn and install applications pkg install or apt install.
- SSH serverを入れれば、外部から遠隔操作可能。サーバなど Install SSH server and can play a lot of linux applications in the phone.

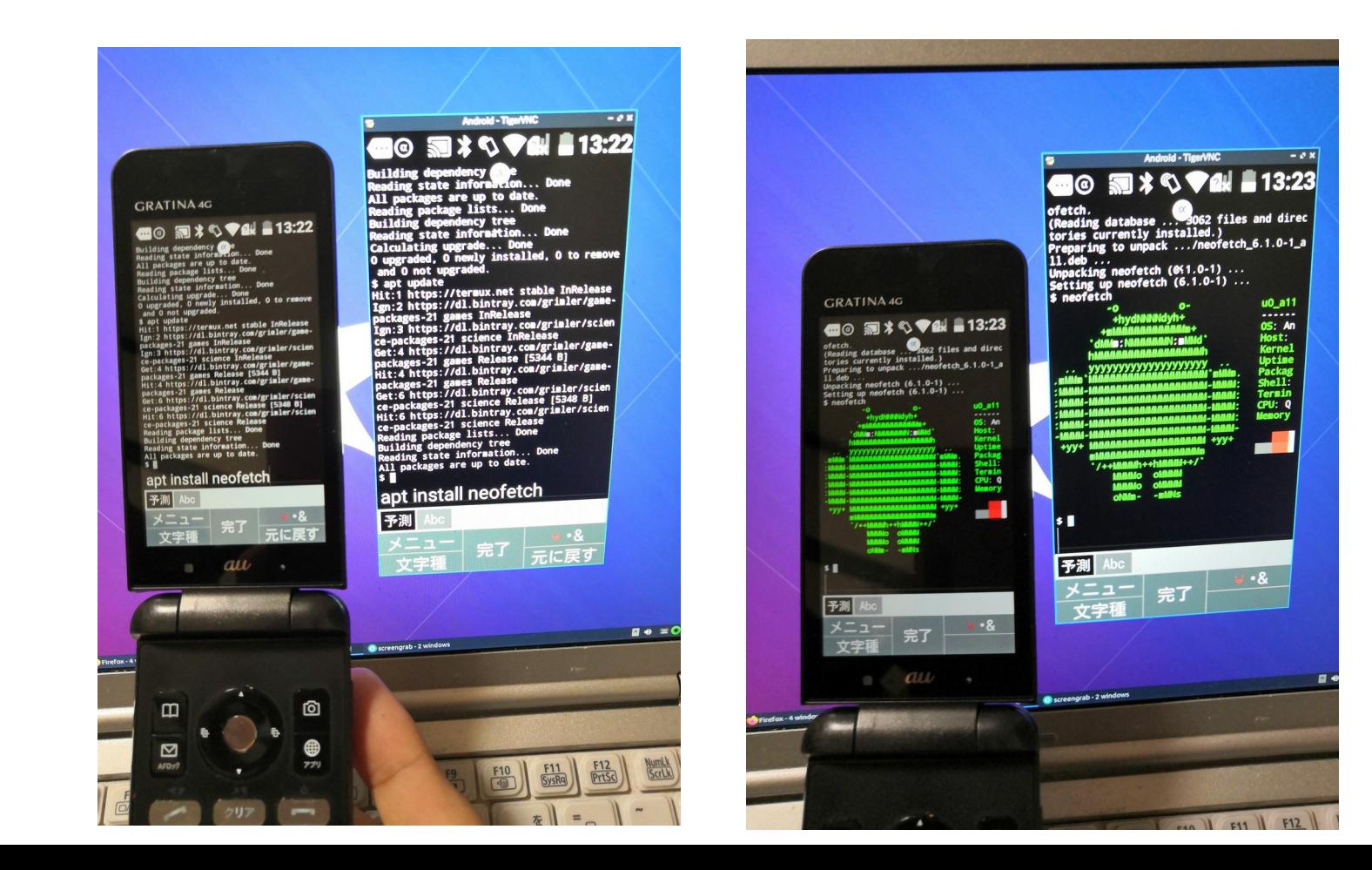

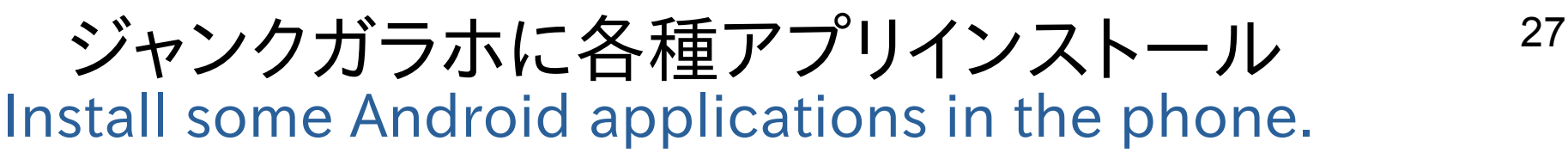

- apkアプリも普通にインストール Install the other apk application.
- 動かないアプリも沢山あるが、組み合わせでなんとかなってしまった

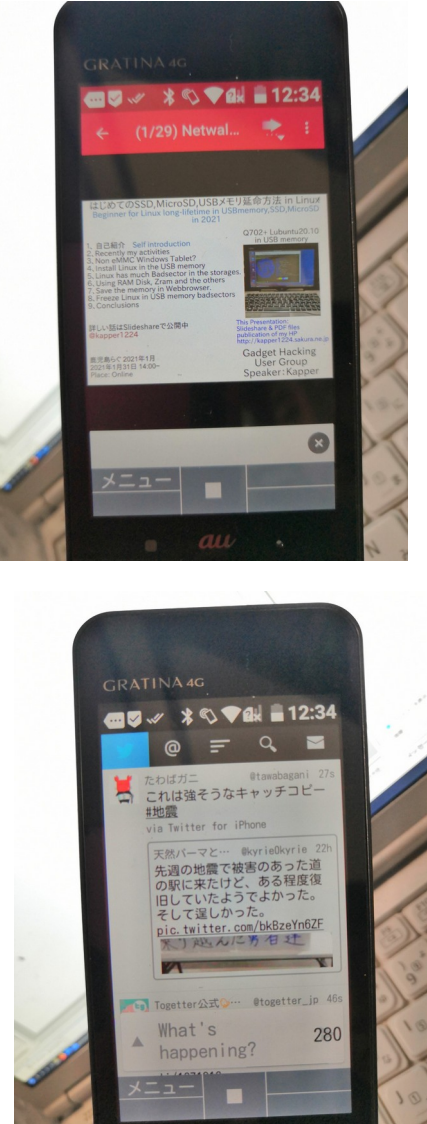

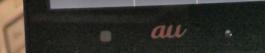

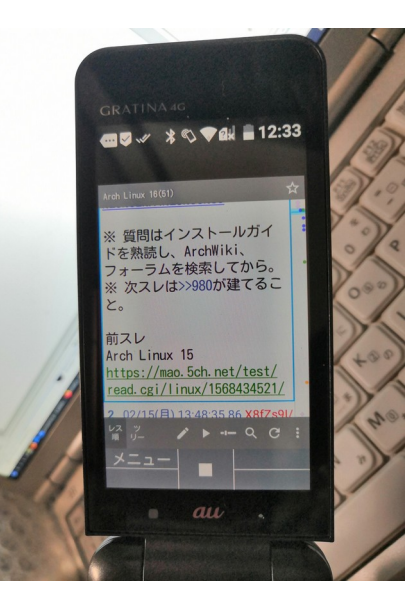

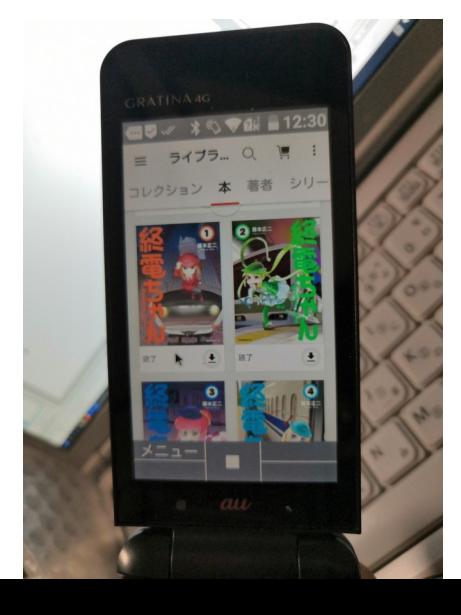

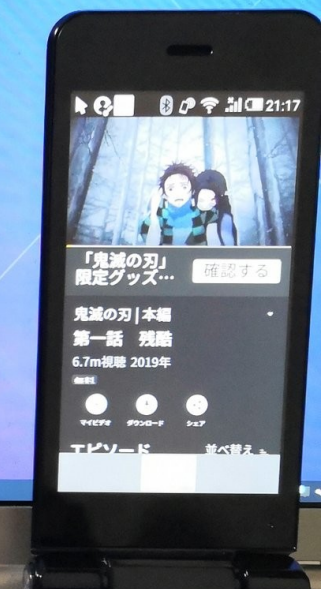

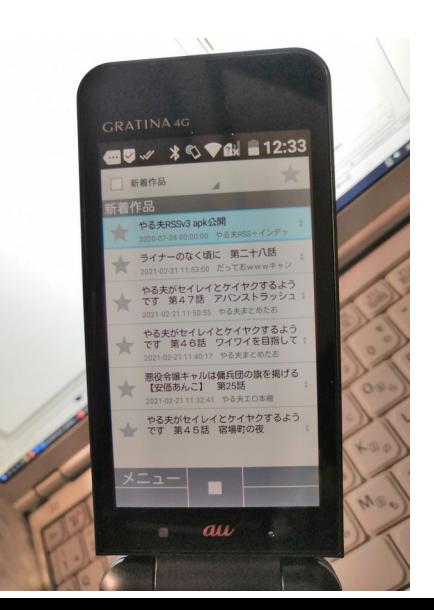

## <sup>28</sup> まとめ Conclusions

- apkアプリを追加で入れれる。タッチクルーザーやVNCで操作可能 Install apk files in the phone. Play the mouse like touch pointer and VNC.
- UserLAndやTermux0.72旧版でLinux動作。GUIは確認中。 Play Linux in UserLAnd and old Termux 0.72. I am testing GUI applications.
- AmabeTV、Radiko、5chビューアー、小説家なろうビューアーなど動作 The other app, like AmabeTV, Radiko 5ch viewer, narou, Youtube(Browser).
- 周辺機種は使えないが遠隔操作でなんとかなってしまった The phone can't use Peripheral devices. But I play VNC, SSH, the others in it.
- ガラホはハードウェアキーボードを持っていて、面白い This phone have hardware Keyboard. I play it.
- 最近は沢山のジャンクガラホが格安。Android5.0以降を強く推奨 In Japan, some inexpensive JUNK the phone selling now. I recommend Android 5.0〜 devices only.